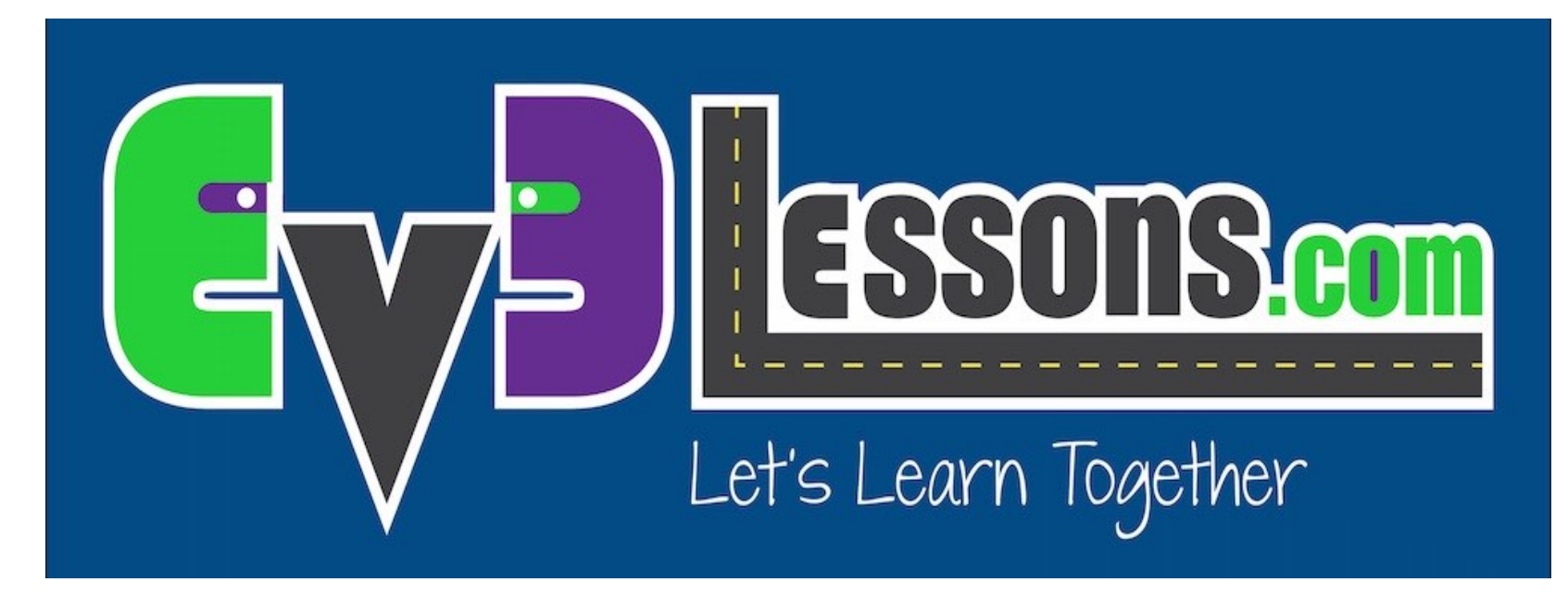

### Port View (Vista de Puertos) y uso de Datos del Sensor (NXT)

By Sanjay and Arvind Seshan

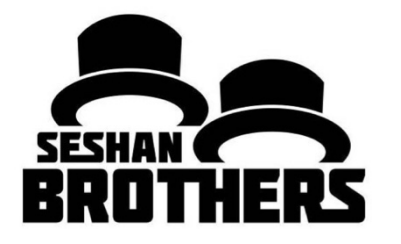

## LECCIÓN DE PROGRAMACION PARA PRINCIPIANTES

# OBJETIVOS DE LA LECCIÓN

- **1. Aprender a juntar y utilizar los datos de los sensores**
- **2. Aprenda a usar View en el bloque NXT**
- **3. Aprenda algunos ejemplos de cuándo y dónde sería útil View**
- **4. Trata de resolver algunos problemas usando View**

# ¿POR QUÉ NECESITAS DATOS DEL SENSOR?

**Los datos del sensor puede ser...**

- Utilizado para ayudar a programar más fácilmente (no más adivinar y comprobar!)
- Utilizado para ayudar a programar con más precisión
- Utilizado para depurar el código, así como cuestiones de construcción

### **VIEW es una manera fácil de acceder los DATOS DEL SENSOR!**

# ¿CÓMO SE LLEGA A VIEW?

### • **Paso 1**:

- Dale clic a los botones de la izquierda o derecha en el Brick hasta que encuentre "View"
- Selecciónalo con el botón naranja
- **Paso 2:** 
	- Usa los botones de la izquierda y de la derecha para escoger los datos del sensor que quieres ver.
- **Paso 3:**
	- Usa los botones de la izquierda y de la derecha para escoger el puerto donde esta conectado el sensor.

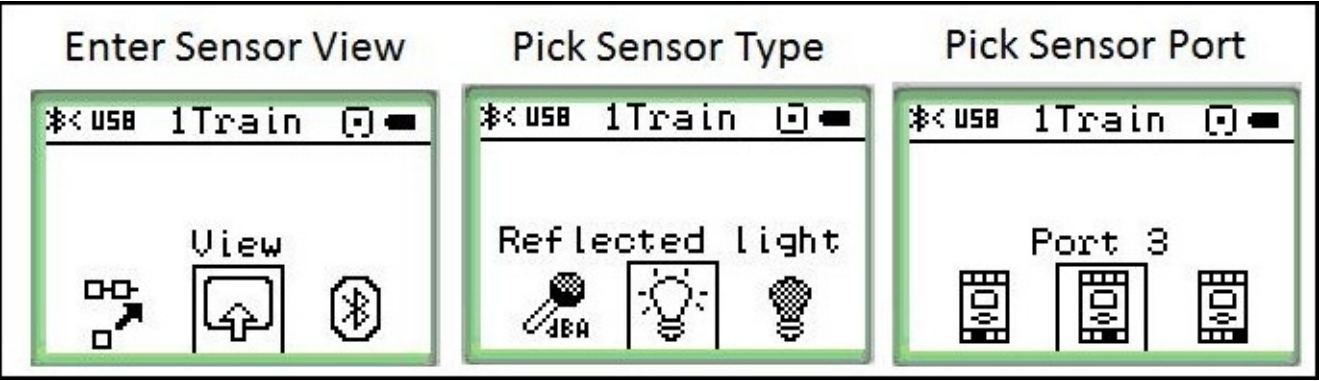

Image Credit: http://dkc.squarespace.com/waddlebot/

# QUE VE EN VIEW

- Va ver el valor del sensor
- Puede usar el valor para mejor exactitud
- O puedes usar este valor para checar que lo que está detectando es lo que tu hipotetizaste.

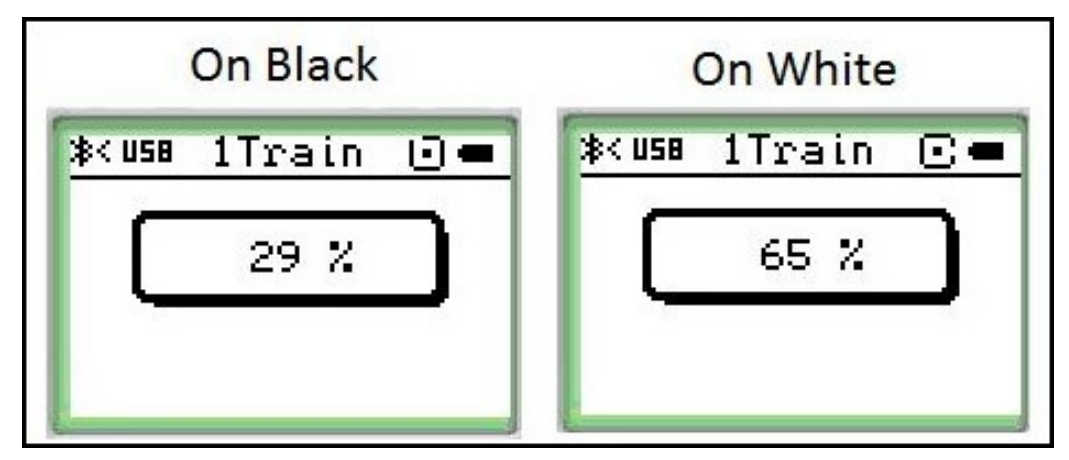

Image Credit: http://dkc.squarespace.com/waddlebot/

En este ejemplo, está visualizando los valores de Luz reflejada en el puerto 3 para un sensor de luz. El sensor fue colocado en un área negra y luego en un área blanca para que el programador pudiera tener datos más precisos.

## VIEW ES PODEROSO

**A medida que vayas a través del resto de las lecciones en EV3Lessons.com, se utilizará View a menudo**

**A medida que completes cada desafío, piensa en cómo View podría ayudarte.**

**La siguiente diapositiva tiene muchos ejemplos para pensar.**

# OTROS PROBLEMAS QUE PUEDE SOLUCIONAR CON VIEW

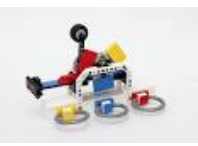

### **Desafío 1: Programa más fácil / más preciso**

Quiero ir desde un punto de partida hasta un modelo LEGO. Sigo teniendo que adivinar y comprobar. ¿Cómo puedo averiguar qué tan lejos está el modelo LEGO?

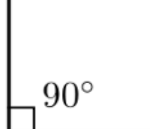

### **Desafío 2: Programa más fácil / más preciso**

Quiero que mi robot gire 90 grados. Pero 90 grados en el mundo real no es de 90 grados en el bloque de dirección. Entonces, ¿cuánto tiene que girar mi robot para hacer un giro de 90 grados?

### **Desafío 3: código de depuración**

El robot no sigue la línea verde como lo programé para hacer. ¿Por qué no? ¿De qué color piensa el robot que es la línea verde? Trata de colocar el robot en diferentes objetos o partes de estera / imagen - qué colores o valores de luz reflejada lee el sensor

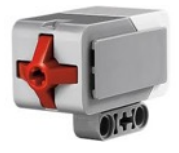

### **Desafío 4: Comprobar construcción**

Construí mi robot con el sensor táctil un poco dentro del robot. No estoy seguro de que el sensor de tacto se está presionando lo suficiente. ¿Cómo puedo asegurarme de que el sensor esté presionado?

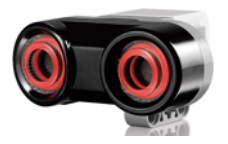

#### **Desafío 5: Prueba de sensores**

Le dije a mi robot que se detuviera cuando el sensor ultrasónico esté a 20 cm de distancia. Pero parece detenerse antes. ¿Está funcionando correctamente el sensor? ¿Cómo puedo ver lo que ve el sensor de ultrasonido?

## CREDITOS

- **Este tutorial fue creado por Sanjay Seshan and Arvind Seshan**
- **Traducida por: Ian De La Garza Team: Voltec Robotics 6647**
- **Mas lecciones disponibles en www.ev3lessons.com**

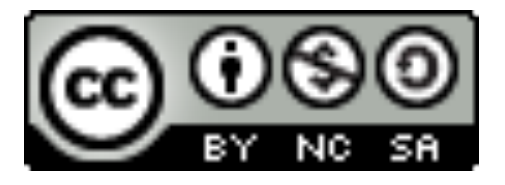

This work is licensed under a Creative Commons Attribution-NonCommercial-ShareAlike 4.0 International License.